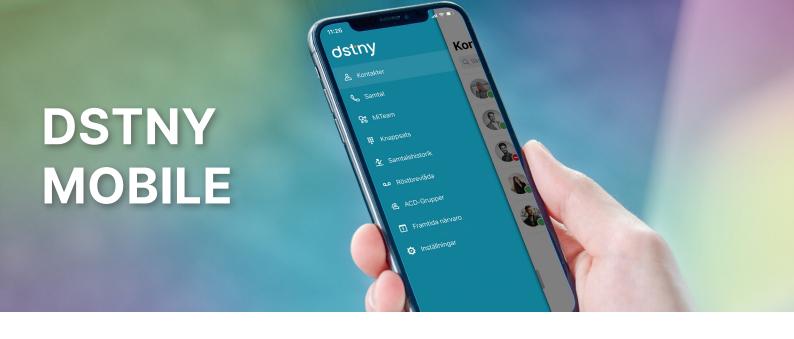

# MANAGE YOUR SWITCH EASILY DIRECTLY IN YOUR MOBILE PHONE

When you're on the go, you can easily manage many of the features available in Dstny's exchange service directly through your mobile phone.

## **CONTACTS**

Under Contacts, you will see the people you selected as favorites. In the search box, you can easily find the remaining existing contacts. Click on the person you want to contact and then choose between calling, texting or chatting.

### MITEAM IN YOUR PHONE

Just like in your softphone, you can find the chat tool MiTeam in the app. Using the built-in history, you can easily record conversations that you previously brought to your computer. To-do lists and shared documents also come with your app.

# SIGN IN AND OUT OF ACD GROUPS

ACD stands for Automatic Call Distribution, or advanced response groups. Here you can log in or out of the response groups to which you belong. If you are an administrator, you can also handle all of your response groups by logging in and out of different users.

# MANAGE YOUR AVAILABILITY

Update your reference, such as "lunchbreak" or "meeting" with a simple push of a button. Choose which status you want and when it will expire. To save time, you can create shortcuts for the settings you most often use.

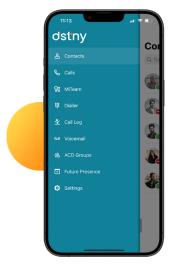

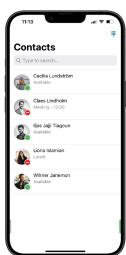

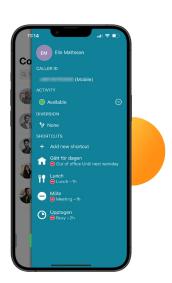

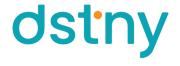